## **CASOS PRESENTADOS EN EL SIAGIE EBA**

1. Orientación a los Especialistas SIAGIE para orientar a los directores o Sub Directores de EBA.

**Orientación:** Los especialistas SIAGIE, deberán orientar a los directores de la IE de EBA en los procesos de registro y matriculas de estudiante de la modalidad.

2. Creación de usuario a Directores de EBA

**Orientación:** Si la IE EBA cuenta con director, el usuario se asigna al Director de la IE. Si el director de EBR también es Director de EBA y en EBA EXISTE Sub Director, el usuario se asigna al Sub Director. El director deberá de solicitar su respectivo acceso, presentando la documentación que le identifica como autoridad, al especialista SIAGIE de UGEL.

3. Al momento de registrar a un estudiante en el SIAGIE, no se puede validar sus datos con la RENIEC. Aparece el mensaje: "DNI no validado con el RENIEC", eso ocasiona que no se pueda matricular al estudiante.

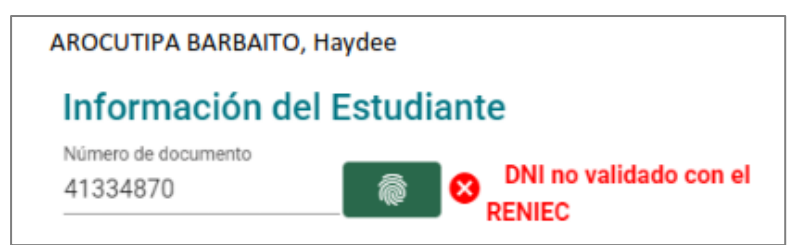

**Orientación:** Se recomienda que el registro se realice de Domingo a viernes de 7:00 am a 7:00 pm.

4. Al registrar a un estudiante, aparece un mensaje: "No se permite registrar personas fallecidas".

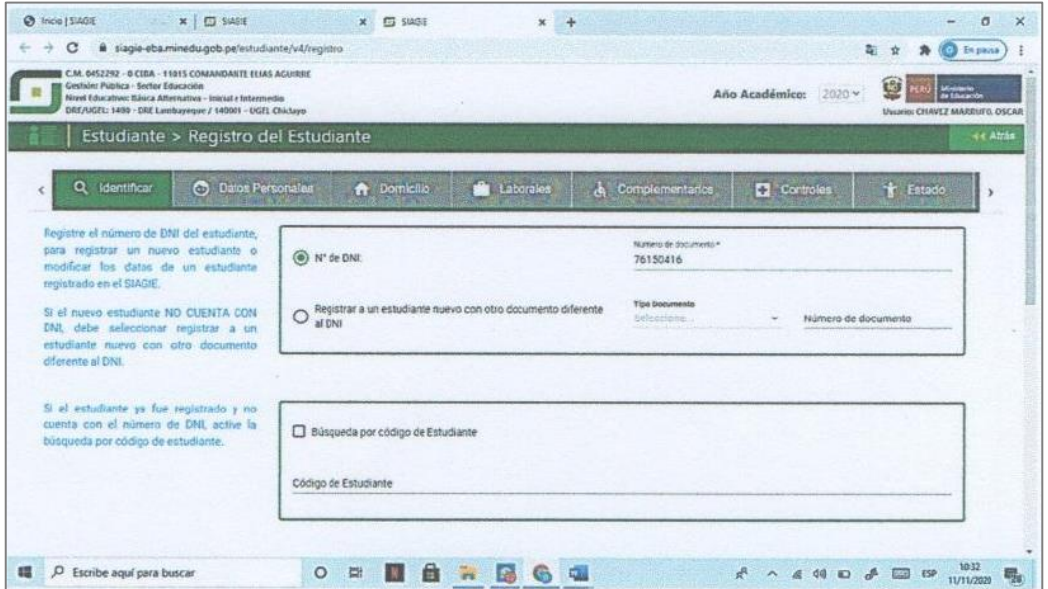

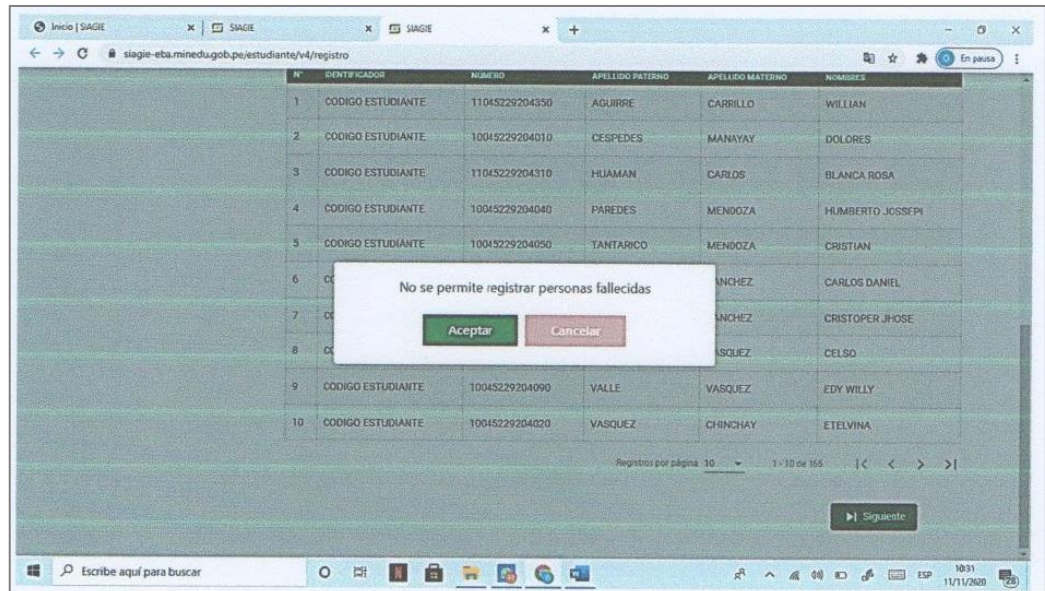

**Orientación:** Se ha registrado información del proceso de "Matricula 2020" (Traslado de IE Privada a Pública) con datos erróneos (Vive = No) en IIEE de EBA. Se eliminará los registros realizados en el proceso indicado en IIEE EBA (Fecha probable 29/12/2020). De persistir el incidente se deberá de reportar al especialista SIAGIE de la UGEL, para su verificación y escalamiento al MINEDU.

5. Después de identificar a un estudiante que ya está registrado en el SIAGIE, sale este mensaje:

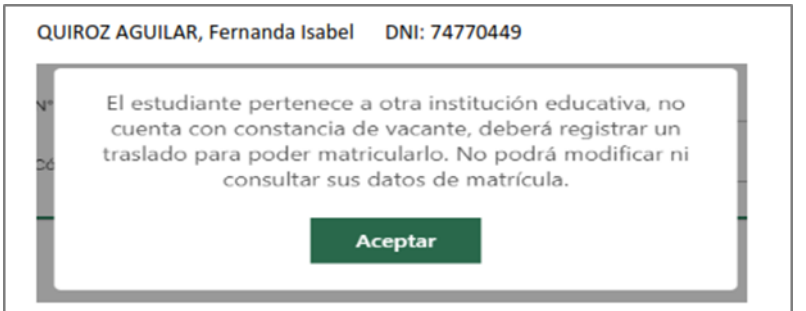

**Orientación:** Se solucionará con la ejecución de matrícula Directa en IIEE EBA.

El Director/Sub Director de la IE EBA, debe remitir un oficio a la UGEL con la siguiente información:

- a. Código modular de la IE.
- b. Periodo Promocional.
- c. Grado.
- d. Sección.
- e. Número de DNI del estudiante.
- f. Fecha de matrícula.
- g. Apoderado (Si es menor de edad).

Se recomienda al Director, realizar la solicitud de acuerdo a la normatividad vigente bajo responsabilidad. El Especialista SIAGIE de UGEL deberá de validar y remitir la presente documentación a través de los canales de atención del SIAGIE.

6. Después de haber registrado los datos del estudiante, cuando se pasa a la sección de datos del domicilio sucede lo siguiente: sale Estudiante null y le cambia el orden de los apellidos (primero apellidos materno y luego paterno).

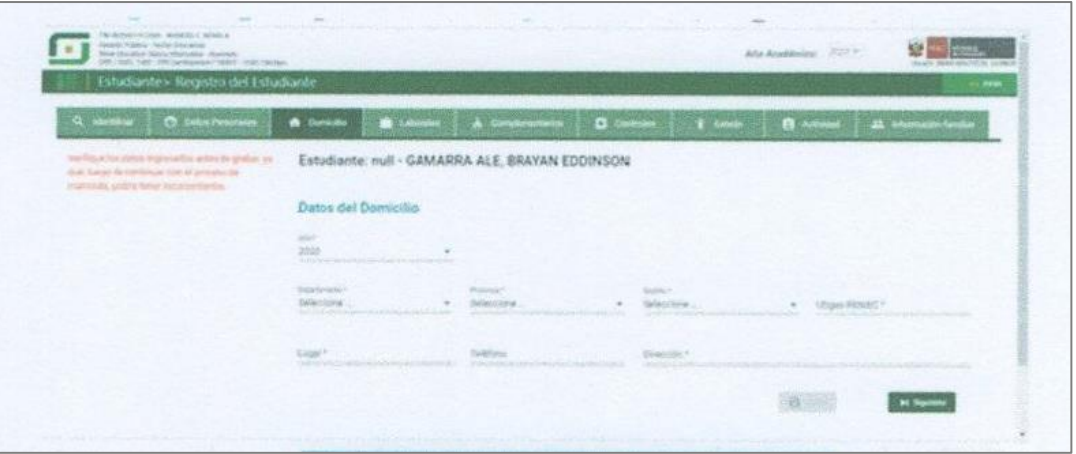

**Orientación:** El SIAGIE no registro al estudiante, se recomienda volver a iniciar sesión y registrar al estudiante.

7. Personas que figuran en el sistema como padres o apoderados de sus hijos menores que están en EBR, no pueden ser registrados como estudiantes de EBA.

**Orientación:** Si se puede realizar cuando el DNI del apoderado se encuentre validado con RENIEC.

8. En la matrícula se solicita el dato del apoderado aun cuando los estudiantes son mayores de edad.

**Orientación:** Para mayores de edad es opcional el registro de apoderado.